**Example 2013 AGNI-FLARE CO., Ltd.** The Contract of the Contract of the Contract of the Contract of the Contract of the Contract of the Contract of the Contract of the Contract of the Contract of the Contract of the Contra

Junity

## **UnityとBISHAMONで 作り上げるゲームエフェクトの未来**

3D VFX Tool & Middleware

by **MATEHLTILK** 

BISHPNE

#### **マッチロック株式会社 取締役/BISHAMONエバンジェリスト 後藤 誠**

MATCHLICK

**プロフィール アジェンダ**

### **・自己紹介**

- **・ゲームエフェクトについて**
- **・BISHAMONの紹介**
- **・Unity+BISHAMONの組み込み**
- **・事例1**
- **・事例2**
- **・事例3**
- **・UnityとBISHAMONの相乗効果!**
- **・Q&A**

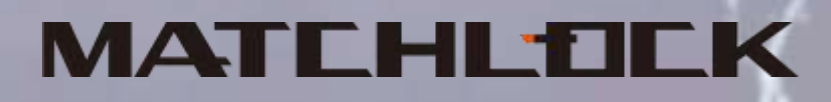

**一自己紹介** 

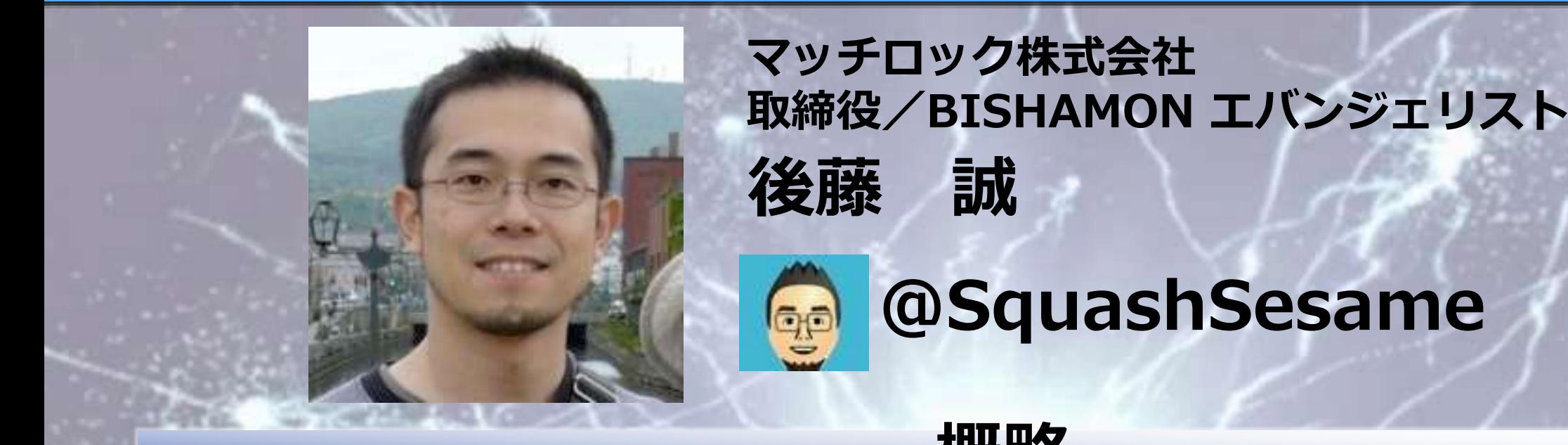

**@SquashSesame**

**中小・大手ゲーム会社にてプログラマーとして 「良いゲームは良い開発環境から産まれる」 という信念のもと長年カットシーンツールやエフェクトツール の制作を通して、プランナー/デザイナーのためのゲーム開発 環境の構築・改善に取り組んで来た。 現在、BISHAMONを通して、会社間を超えより良い作品制作 に貢献すべく活動中!**

**概略**

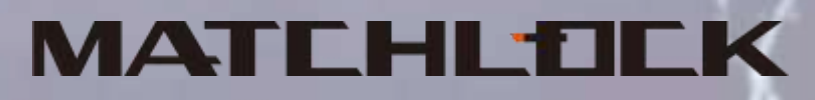

# **Qunity West Tool & Middleware COVER LIBRARY**

## **ゲームエフェクトについて**

#### MATCHLICK

**エフェクト(Effect)とは?** - **(原因に対する)結果;影響** - **(法律・規則などの)発効;遂行** - **(…に対する)効果, 効能, 効力** - **(治療・薬の)効き目;有効;作用**

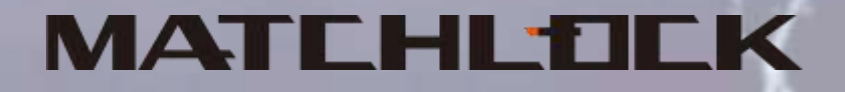

**ゲームにおいての「エフェクト」とは?** - **キャラクターの持っている力や** - **その力の源となる種類や** - **自然の様々な現象や**

- **エネルギーが放たれた威力や** - **美しさや恐ろしさを増す効果など**

#### **まさにそのシーンに 「命を吹き込む」 最終段階の作業ですね!**

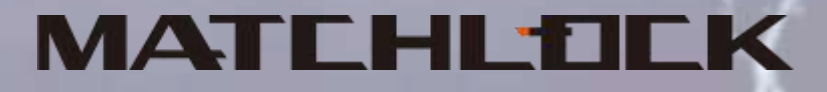

### シーンに命を吹き込む!それがゲームエフェクト!

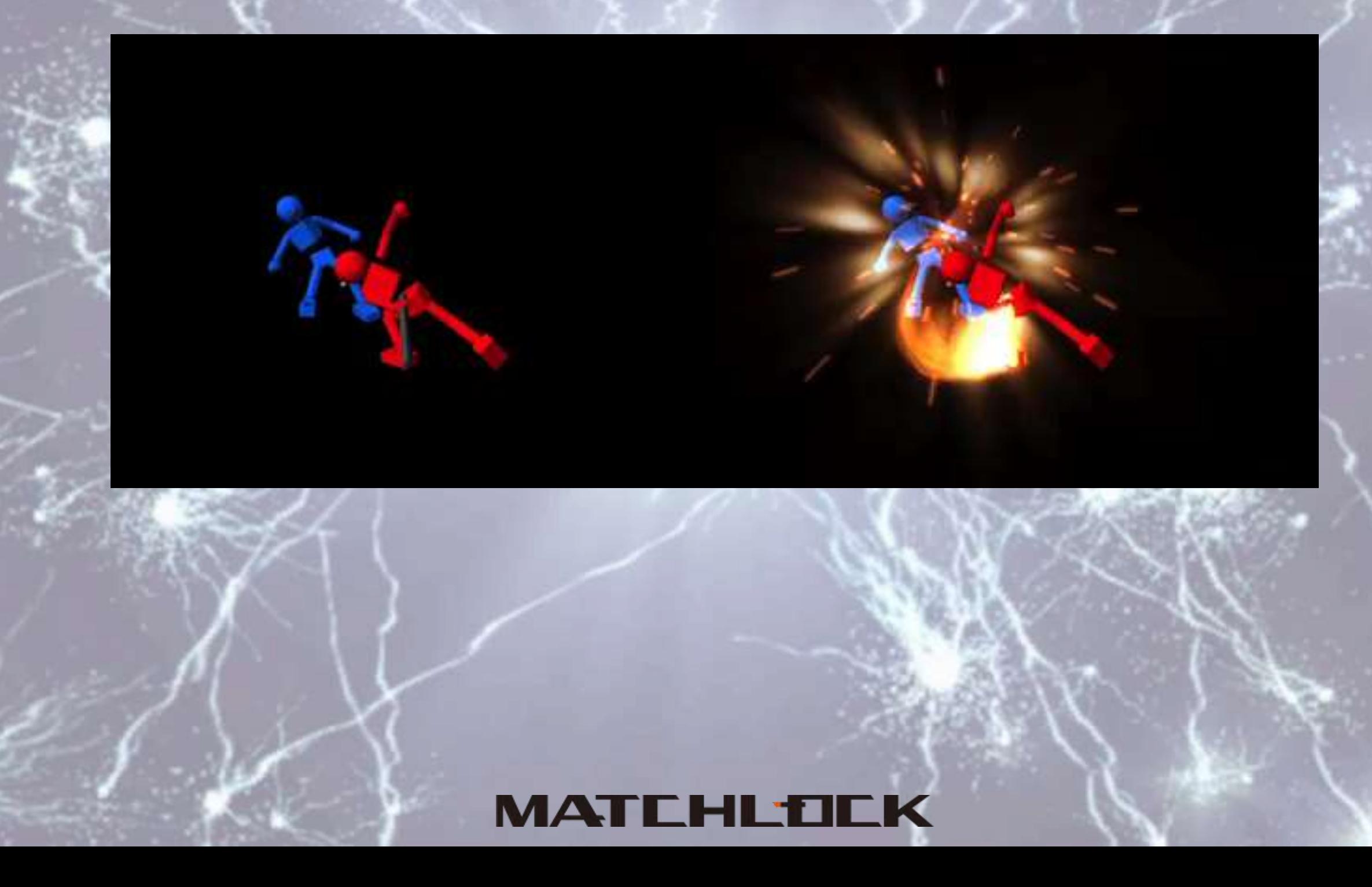

**その中でもエフェクトツールは、如何に早く、 エフェクト・デザイナーが持っている 感性やイマジネーションを具現化 できるかにあると思います。**

**よりシンプルで習得しやすく、様々な応用が効き 次々に浮かぶイメージを直ぐに実現しトライ&エ ラーでクオリティアップができるツールこそ、良 いツールと言えます。**

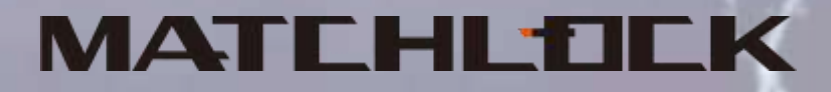

**ゲームエフェクトについて**

 $D = LIDID FZ$ 

 $D^2$  AO HE II

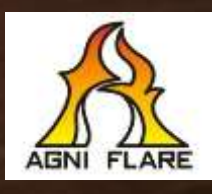

#### **MATCHL+OCK**

# **Qunity X BISHAMON'**

## **BISHAMONの紹介**

#### MATEHLIO

#### **実際の開発現場から産まれた 3Dパーティクル・エフェクト(VFX)ツールです**

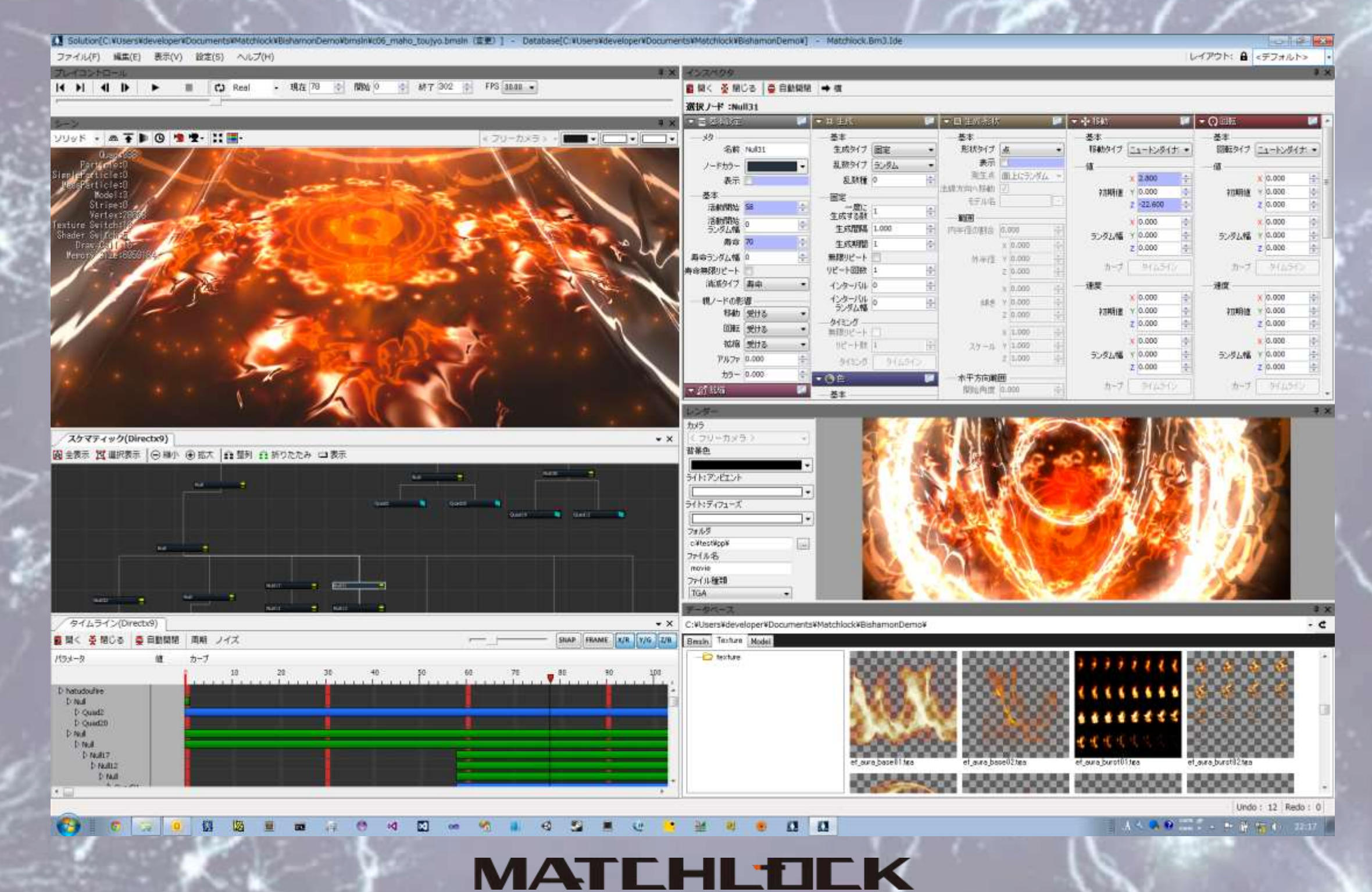

#### **直感的で扱い易いGUIとシンプルな構造 習得が短期間で可能!**

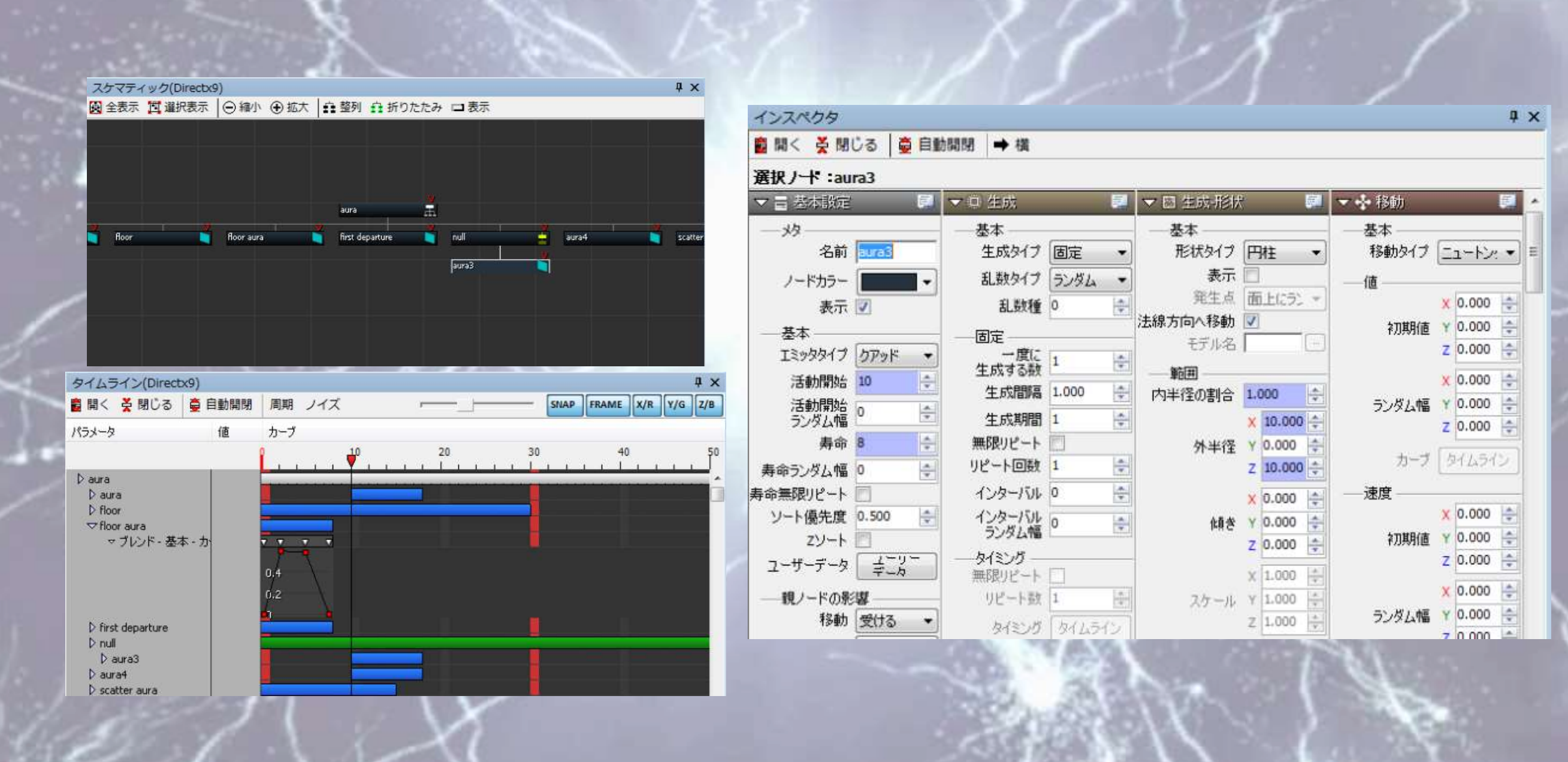

**MATCHLTICK** 

#### **タイムラインにより、時間的に変化する** ストーリー性のあるエフェクトが制作可能

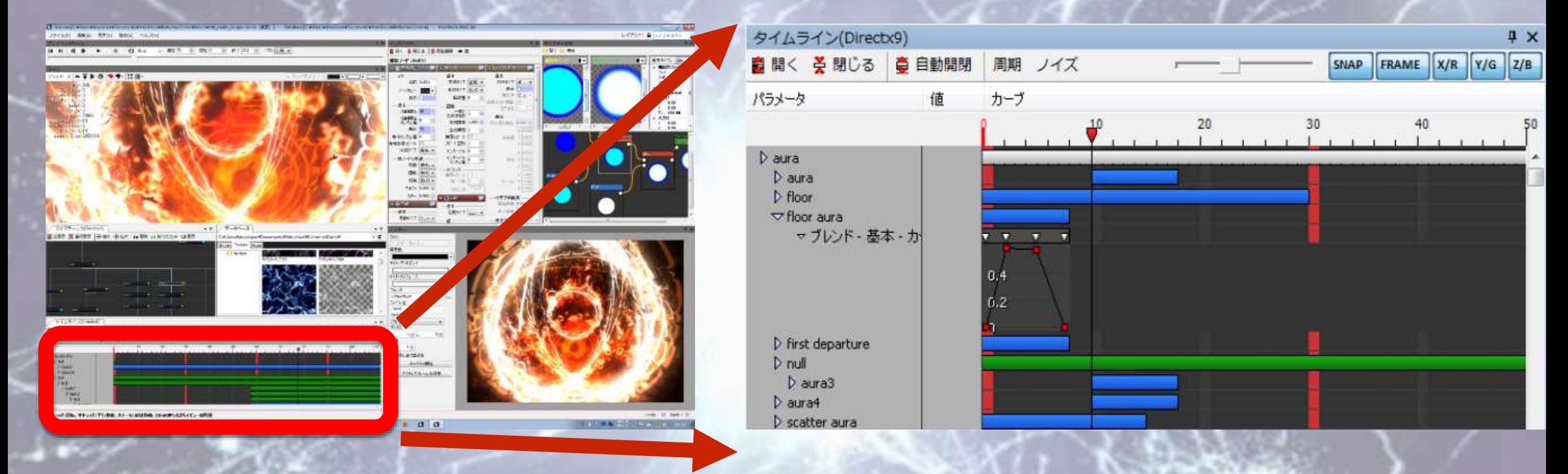

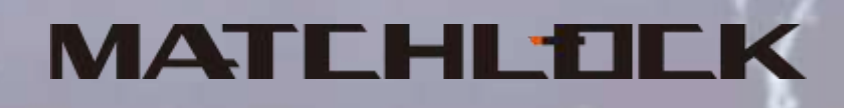

#### **階層構造により、ダイナミックなエフェクトが制作可能**

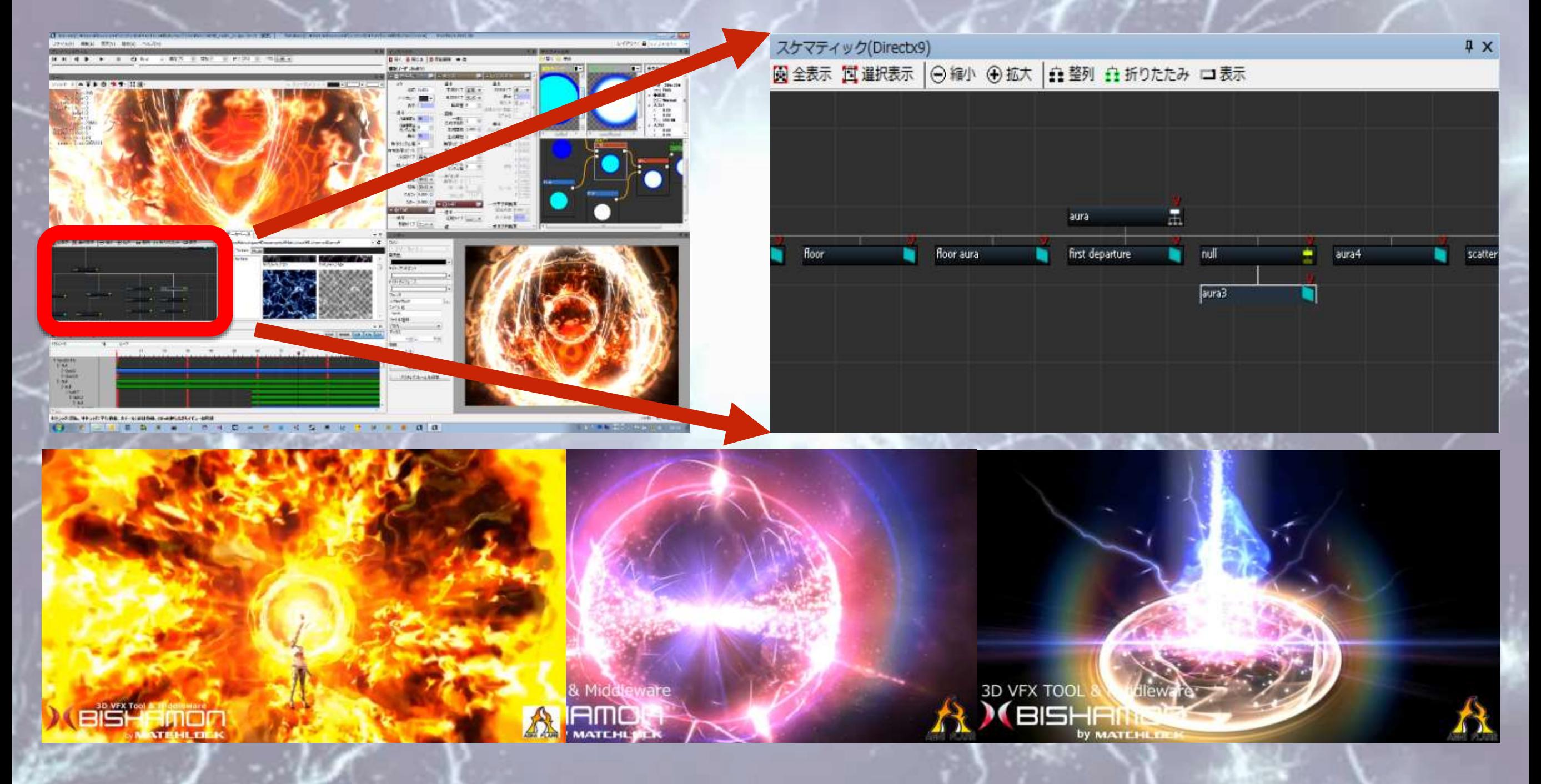

#### **MATCHL+OCK**

#### **エフェクト制作フロー**

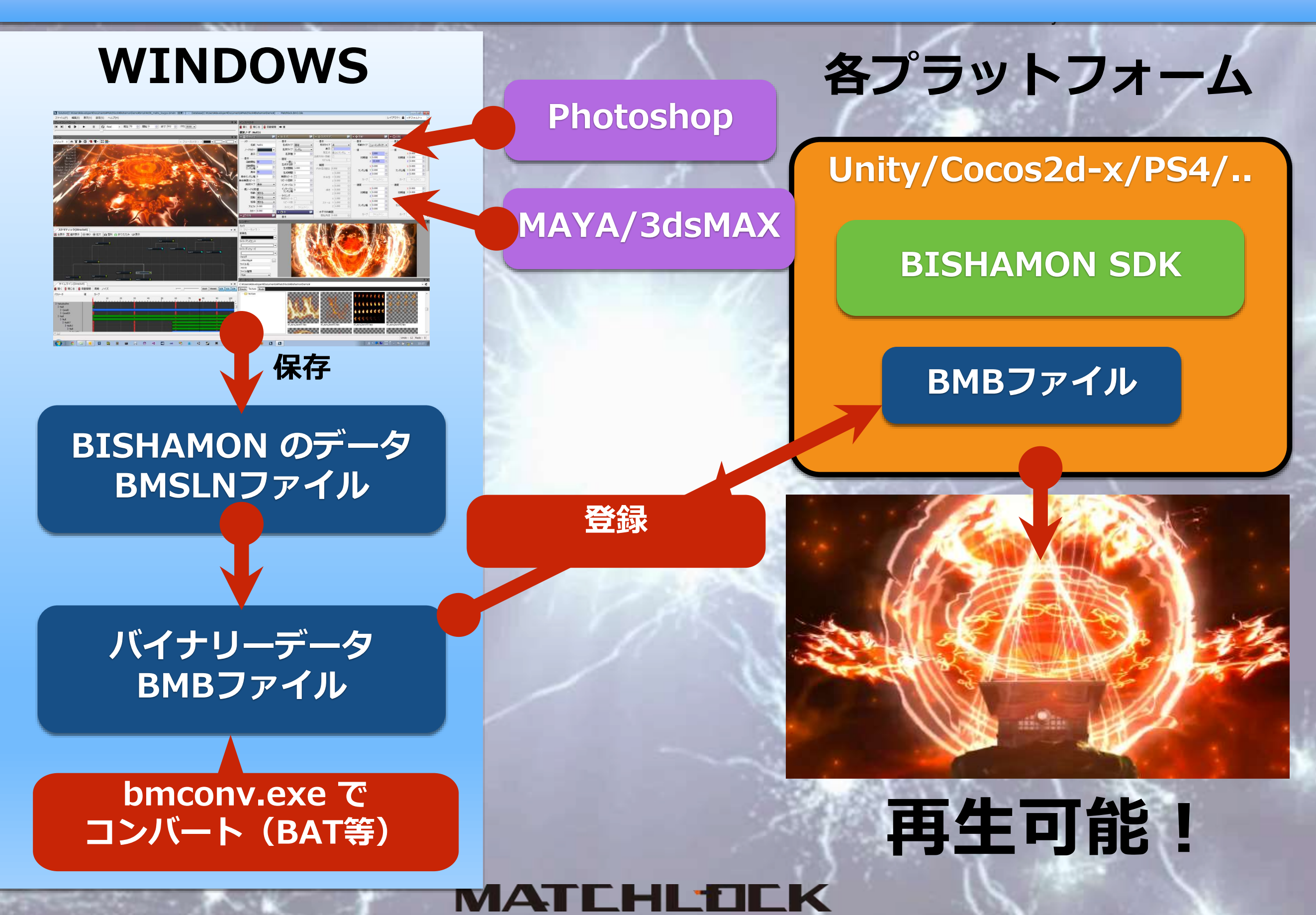

# **Qunity West Tool & Middleware Department of the Contract of School & Middleware Department of the Contract of Contract of Contract of Contract of Contract of Contract of Contract of Contract of Contract of Contract of Con**

## **Unity+BISHAMONの** 組み込み

MATEHLI

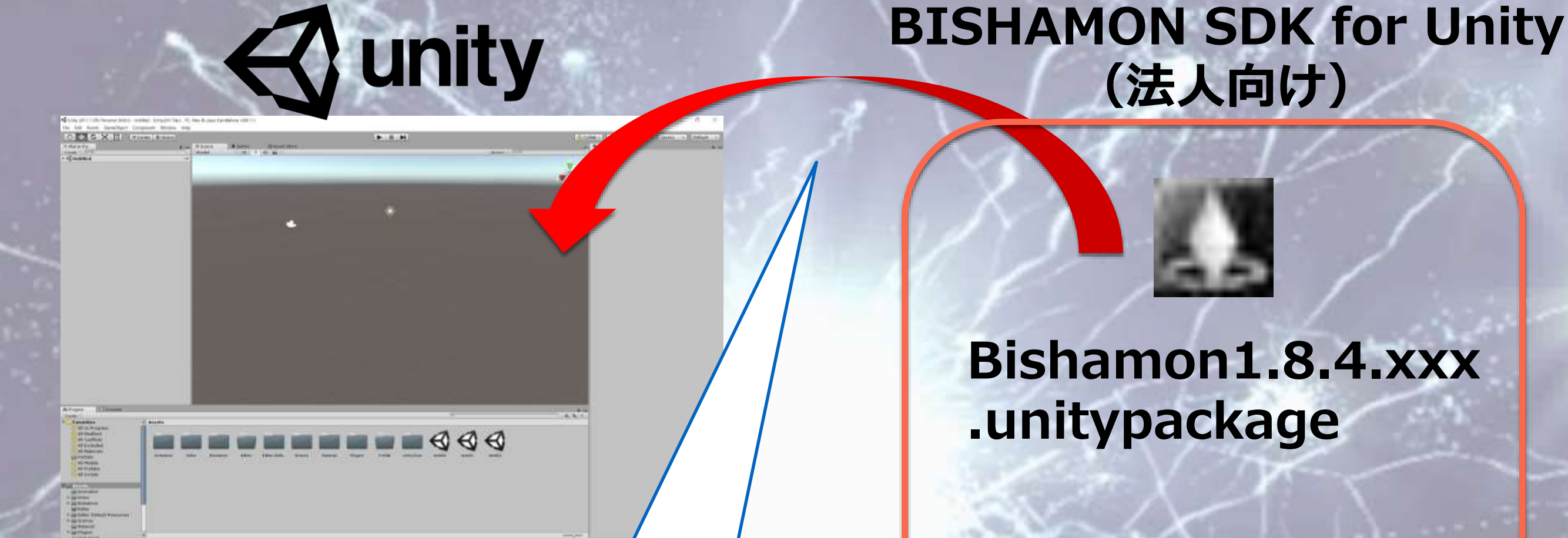

#### Import Package

**これでSDKの組み込み終了です!**

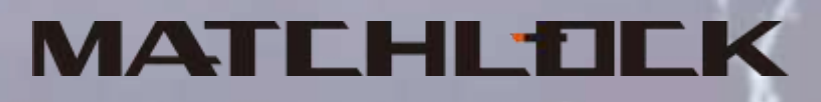

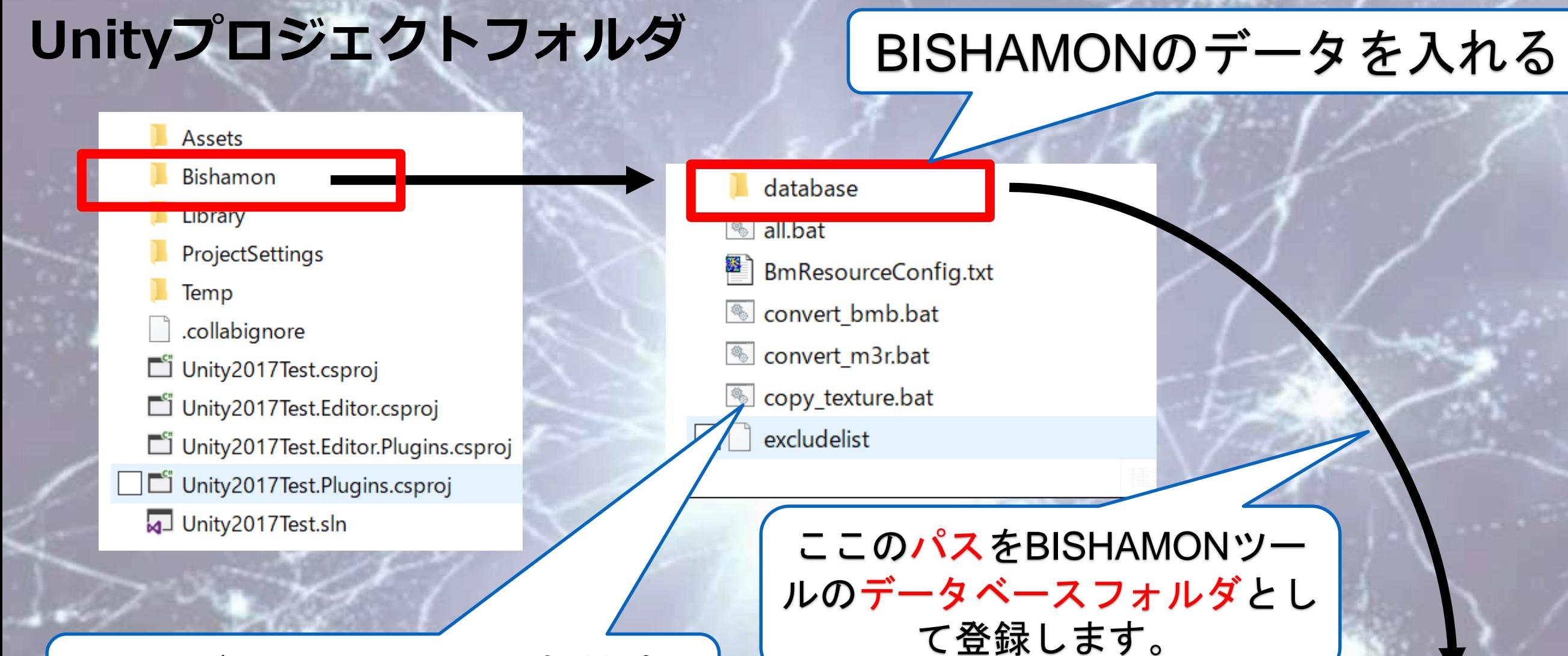

IA.

#### ここのバッチファイル内の相対パス を修正と他の場所に移動も可能。

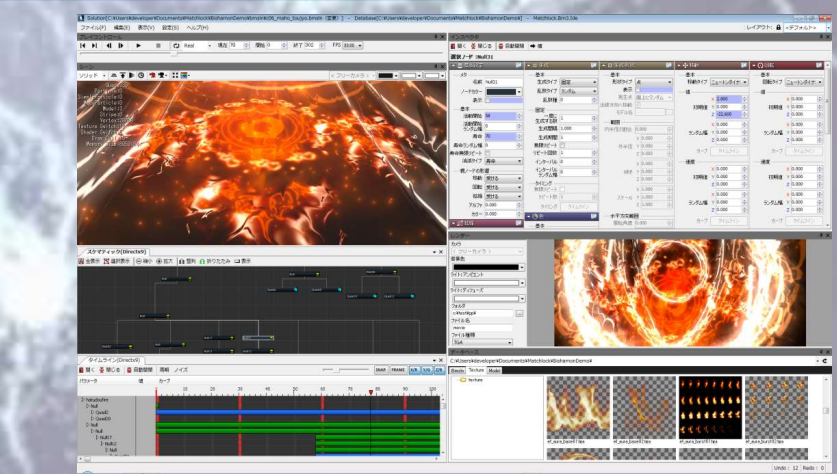

## **A** unity

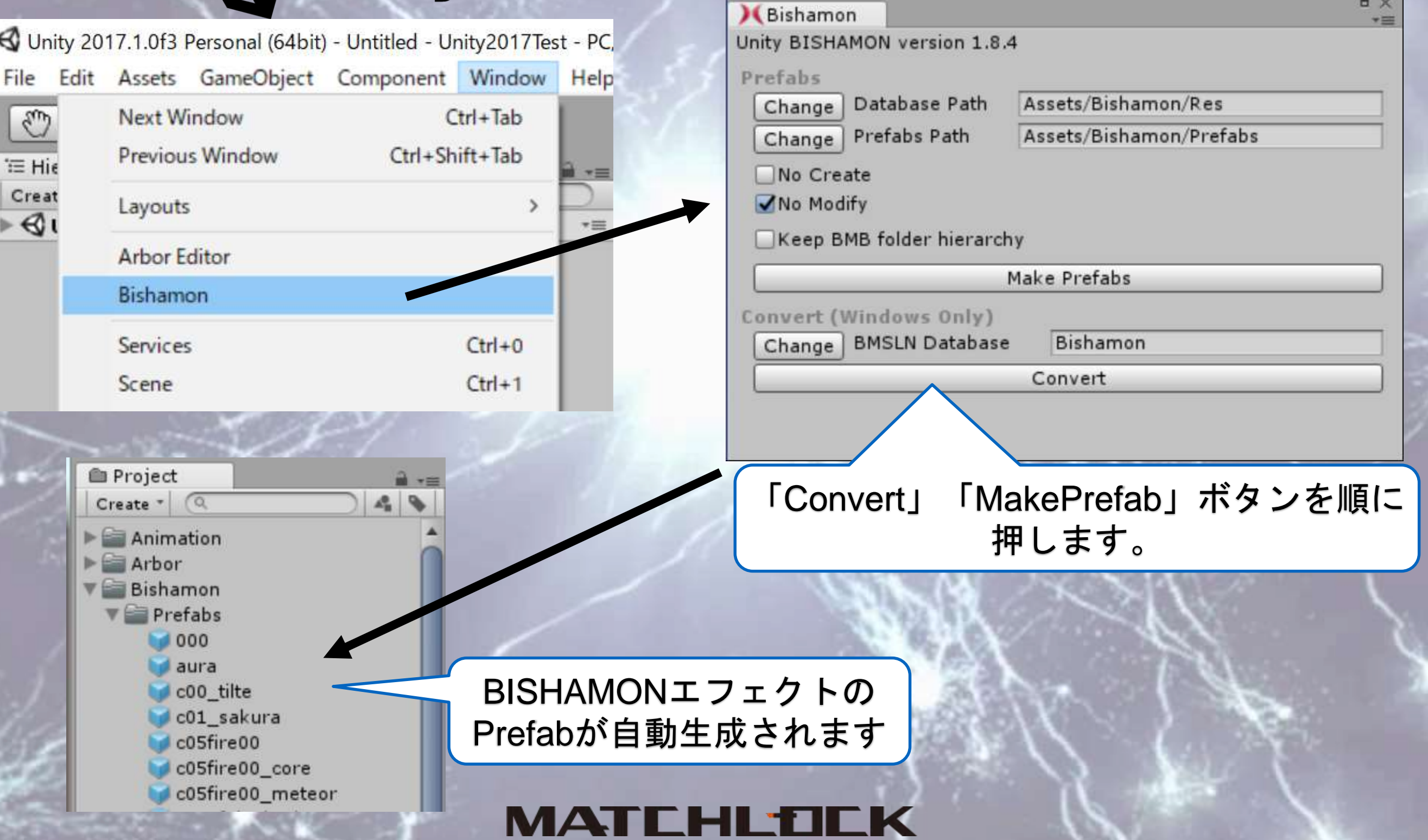

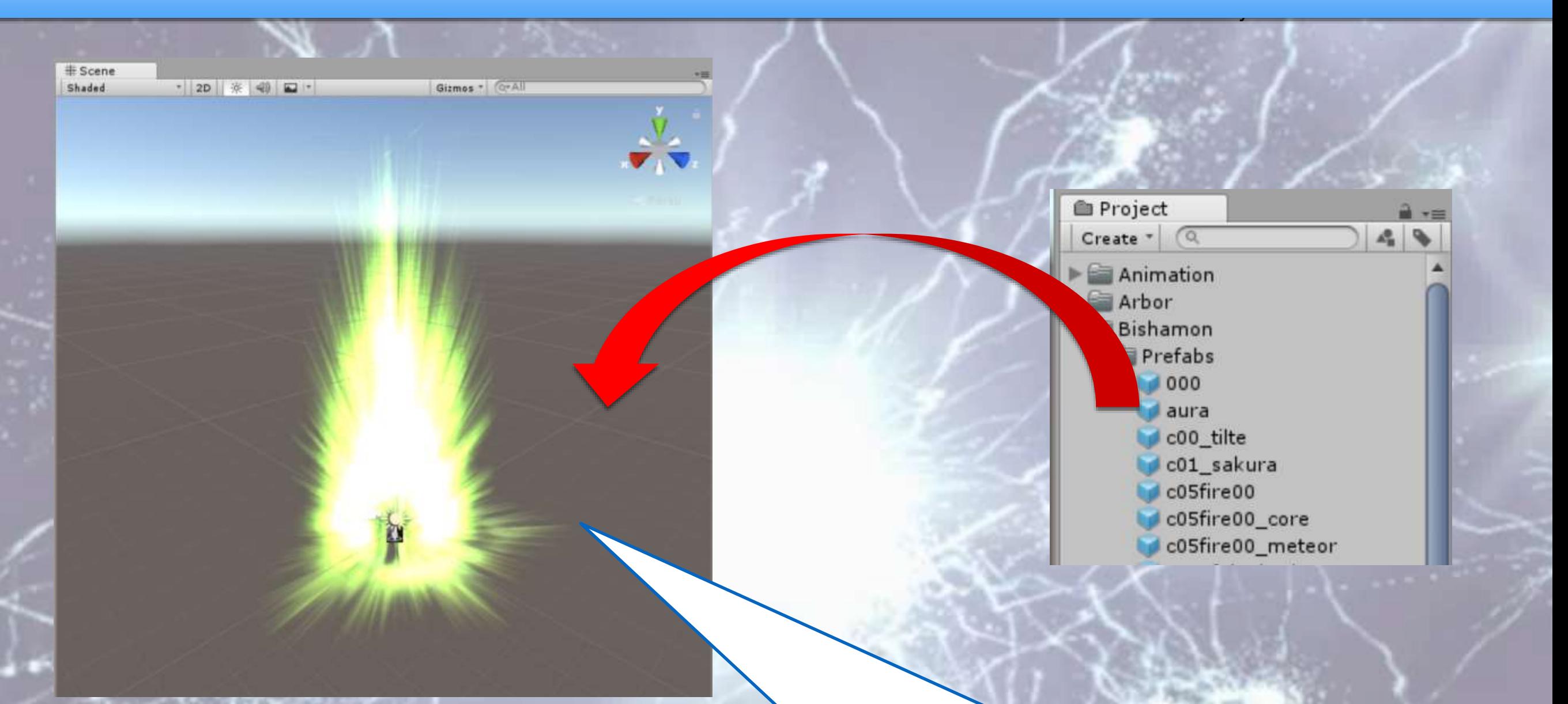

#### 後はBISHAMONエフェクトのPrefabを生成 すれば、エフェクトが表示されます!!

#### MATCHL'OI

#### **BISHAMONエフェクト毎の設定**

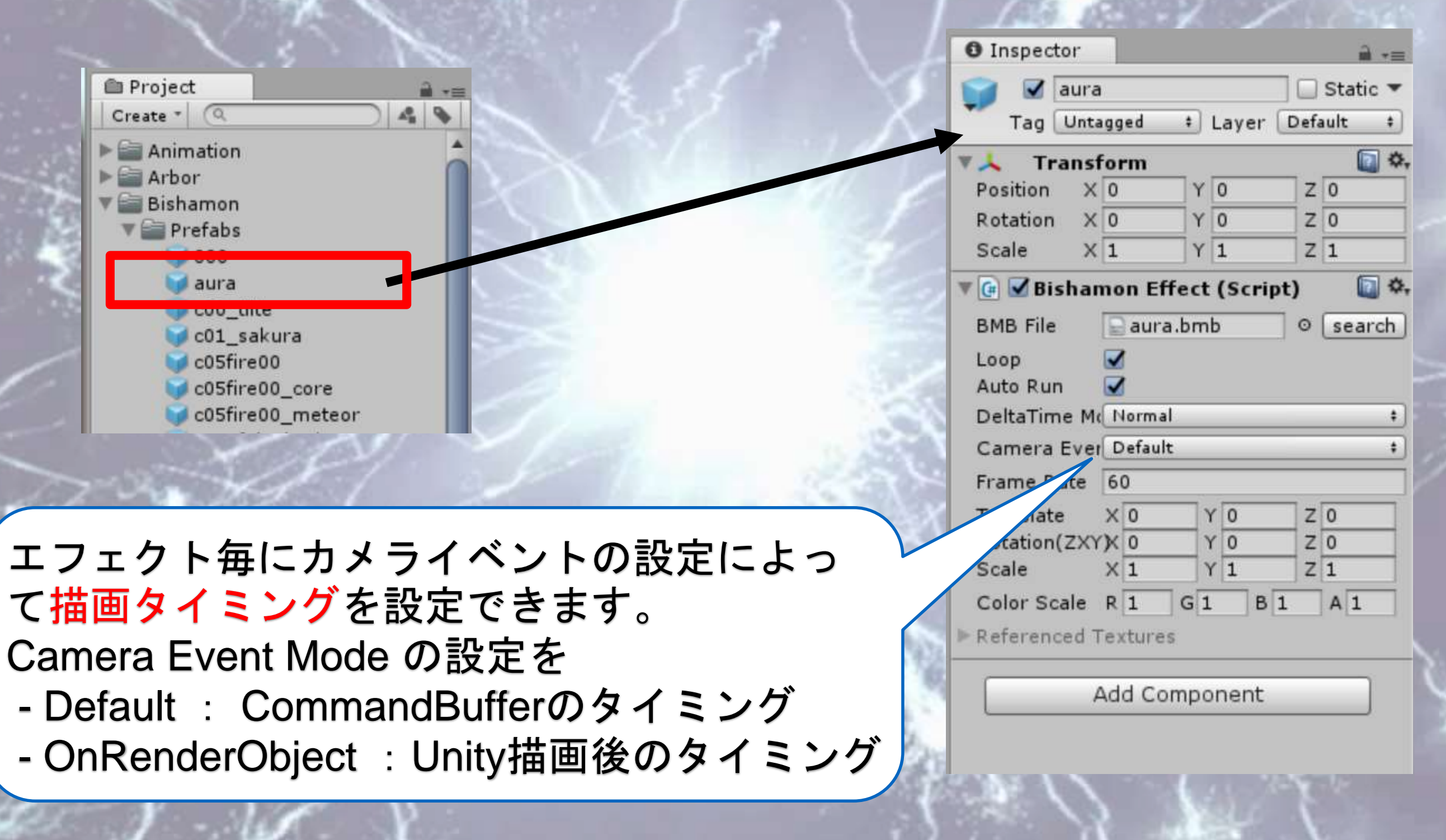

#### MATEHE

#### **BISHAMON Camera Pluginの設定**

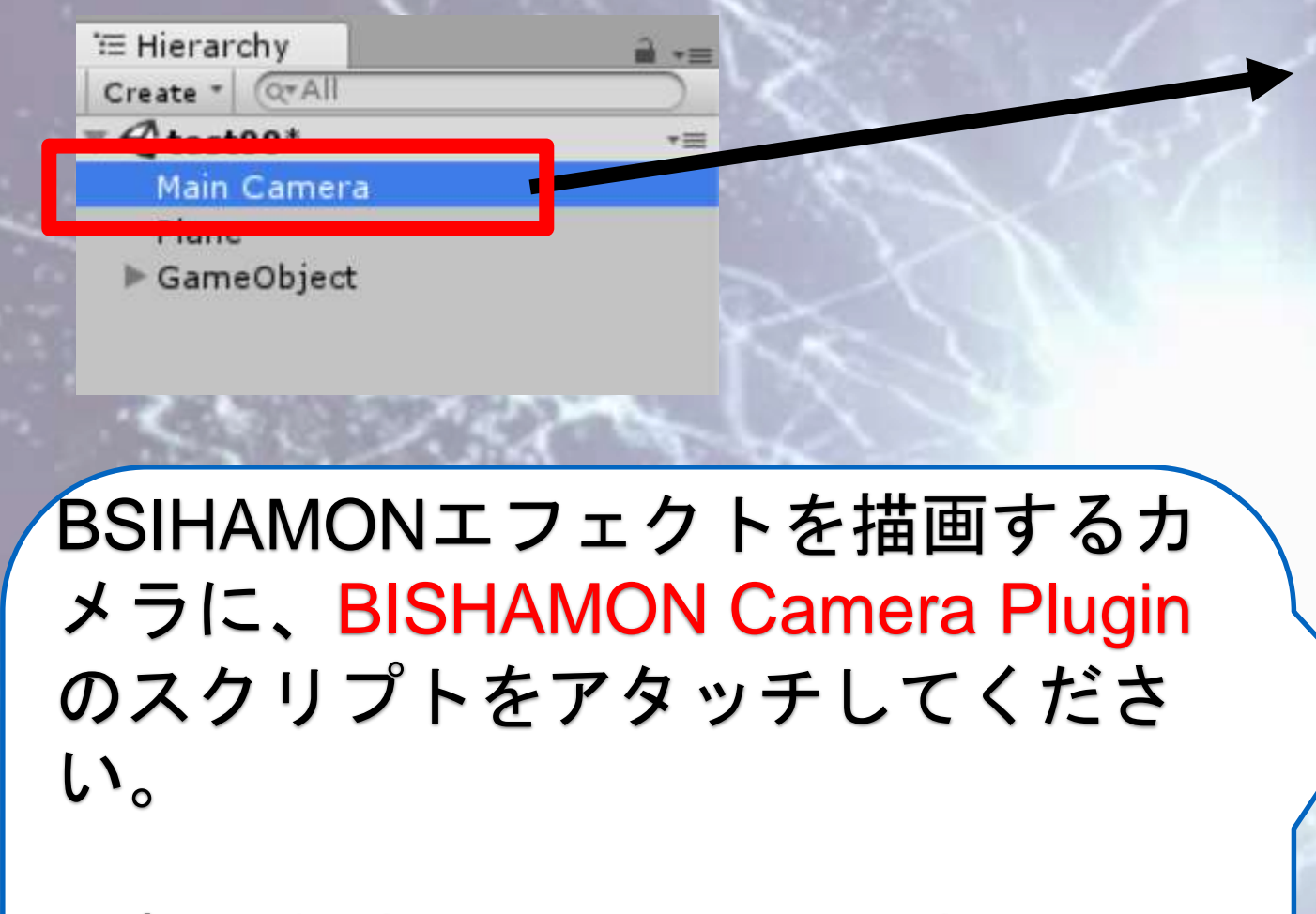

これにより、DepthTextureや RenderTextureが利用できるようにな るため、ソフトパーティクルや背景 の歪み機能が利用できるようになり ます。

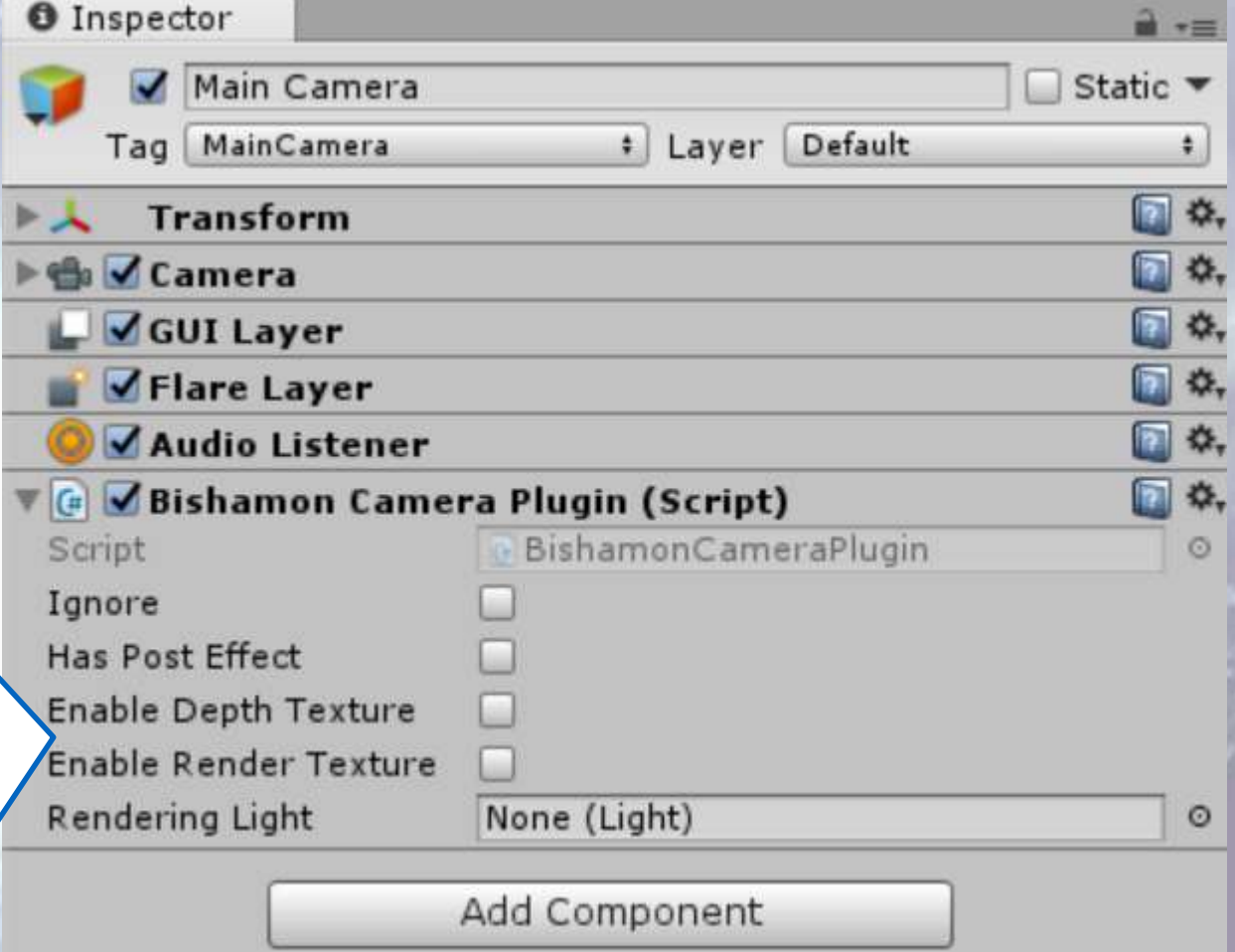

#### MAH 88 E B B

### **Unity+BISHAMONでの 制作事例**

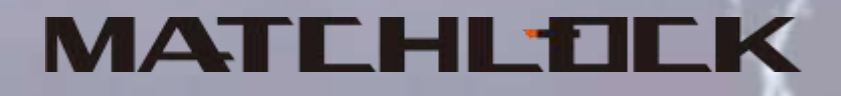

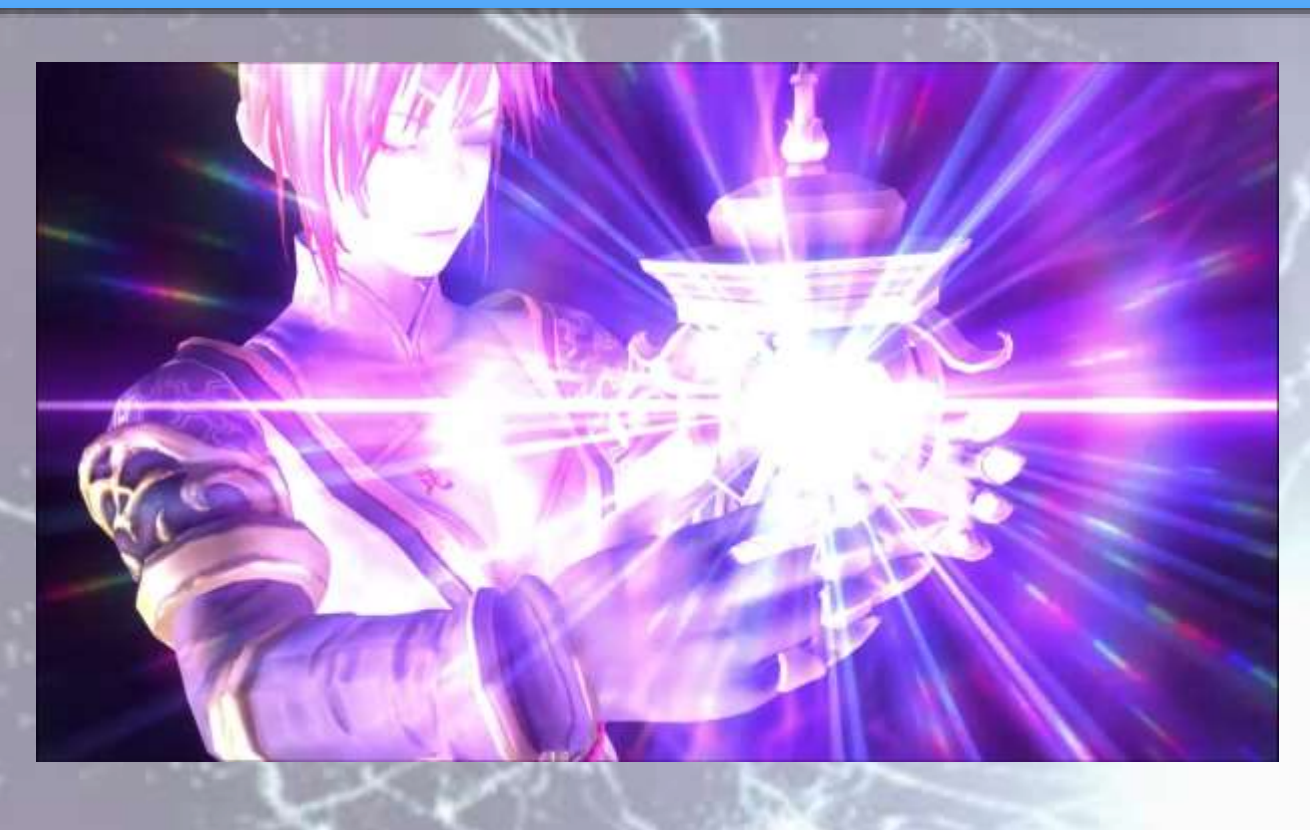

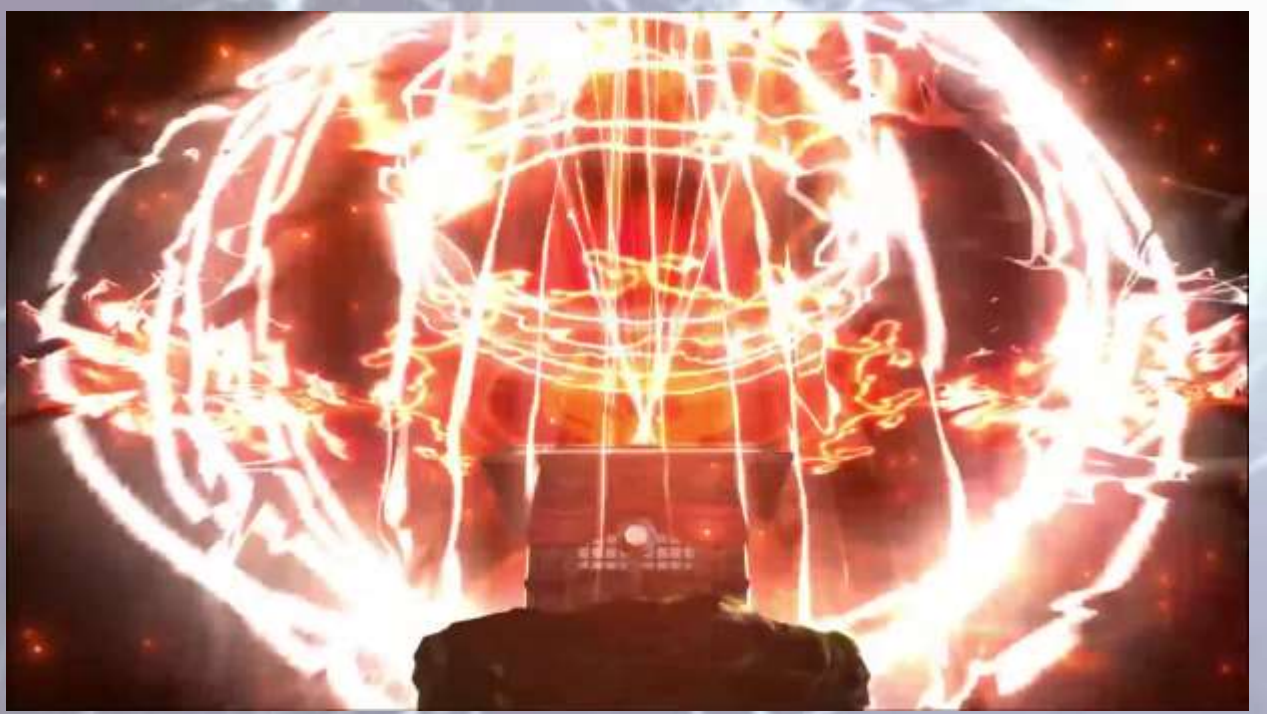

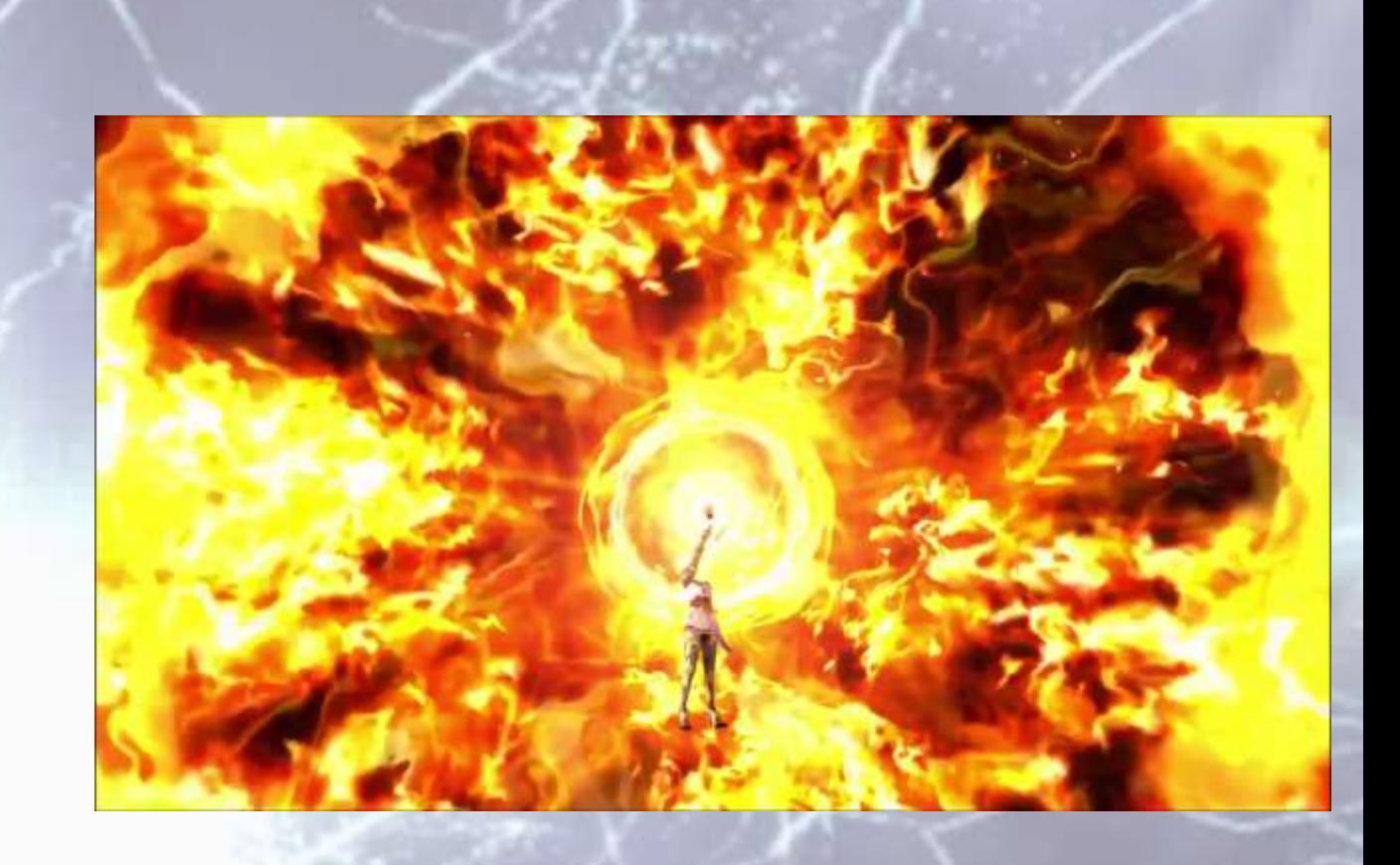

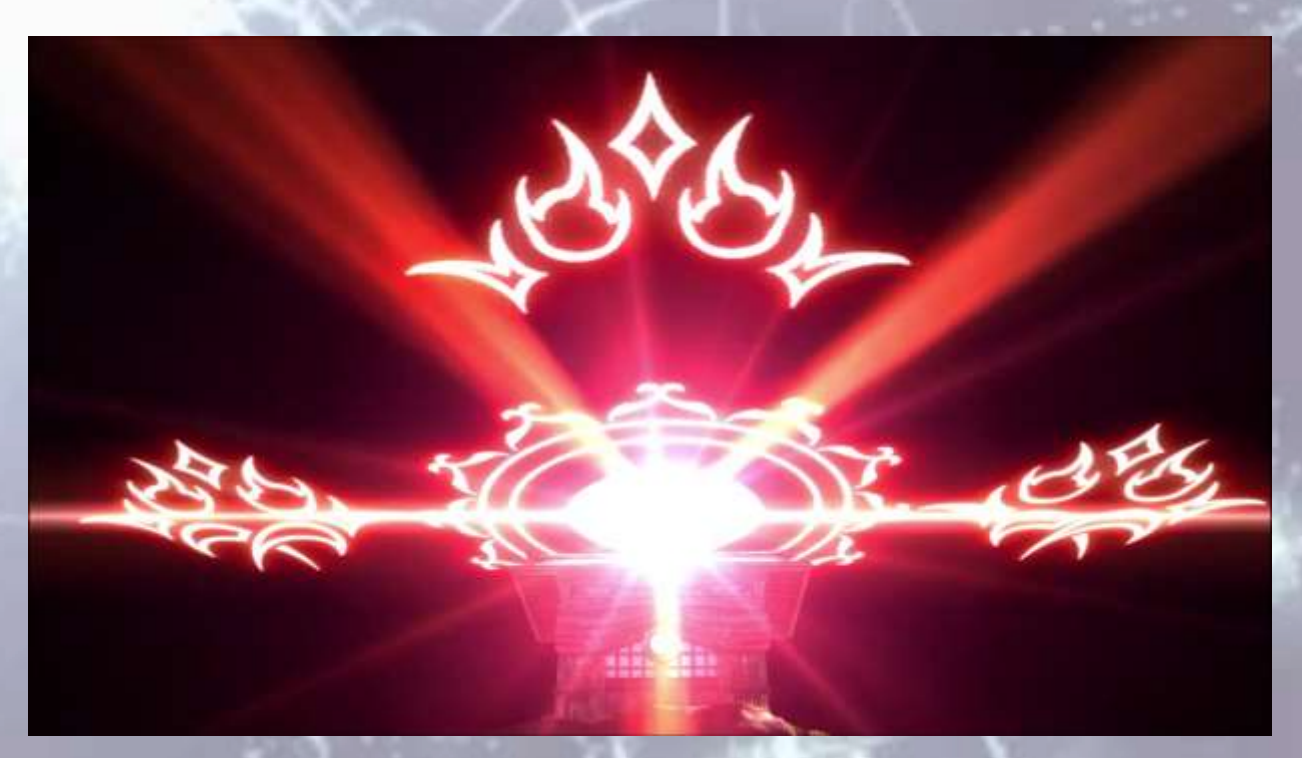

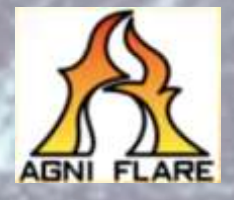

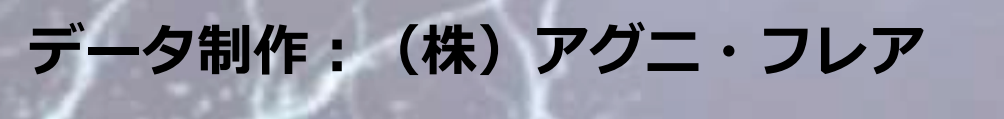

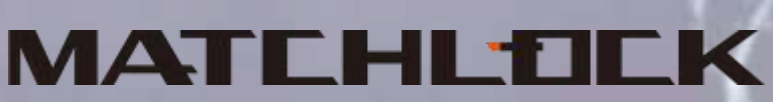

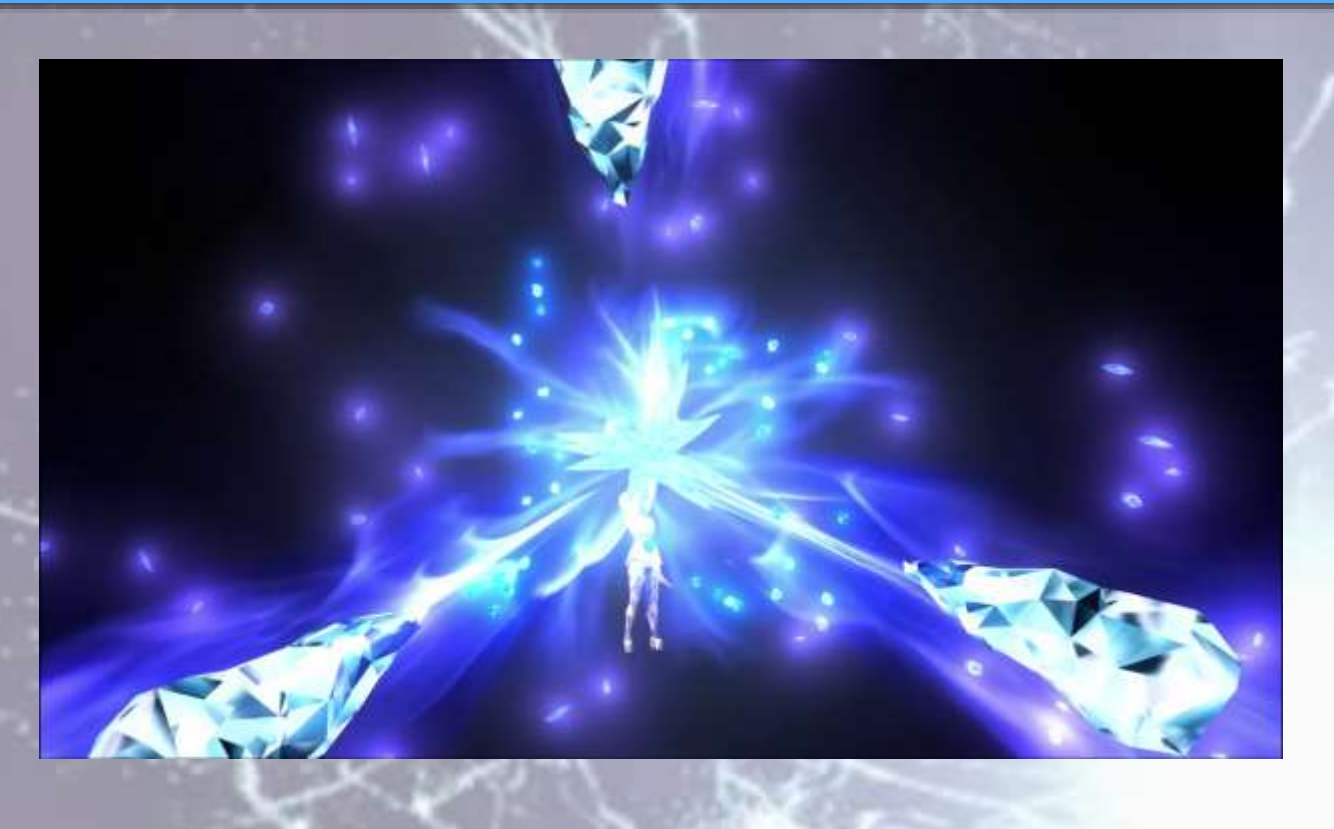

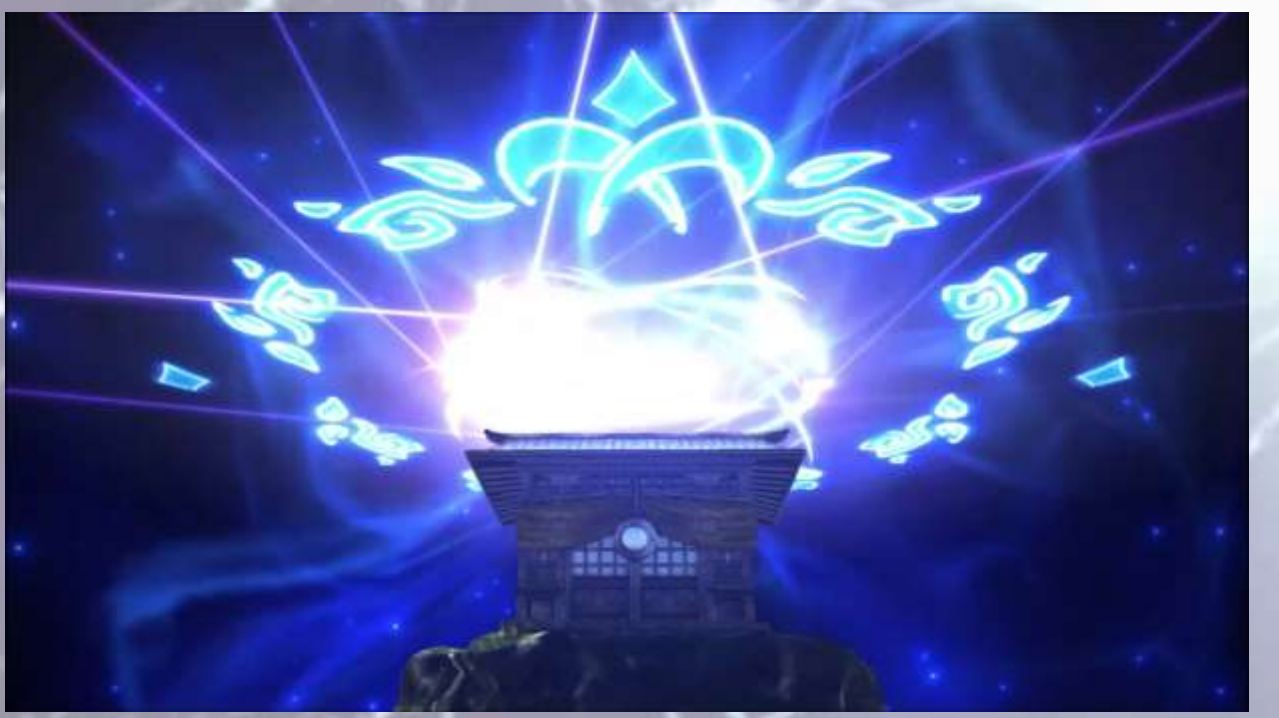

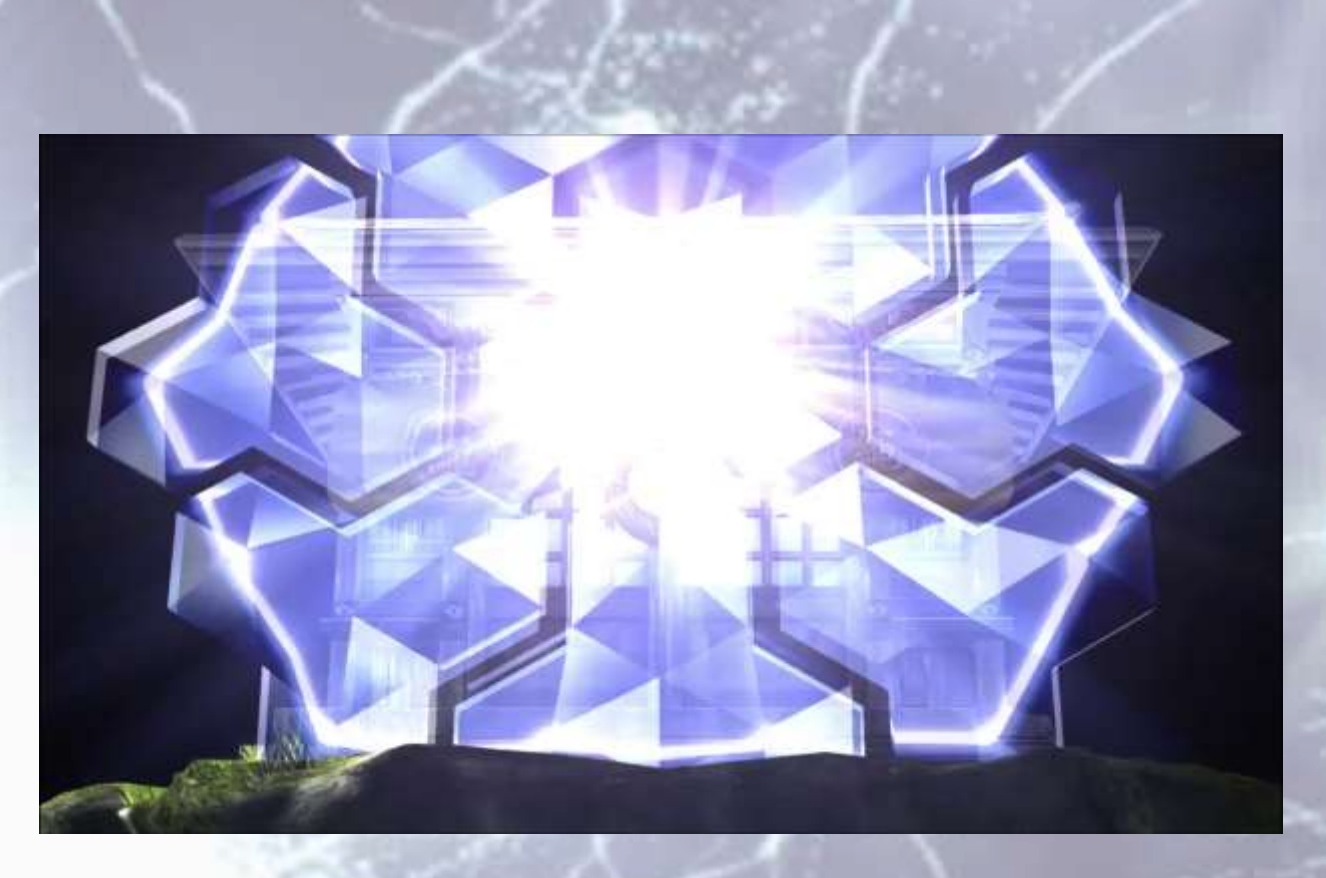

![](_page_24_Picture_4.jpeg)

![](_page_24_Picture_5.jpeg)

![](_page_24_Picture_6.jpeg)

![](_page_24_Picture_7.jpeg)

**・Unity + BISHAMON での制作 ・AssetStore:uSquencer使用 ・プログラマー 0人 ・スクリプト制作 0個 ・iOS/Android機でも動作**

![](_page_25_Picture_2.jpeg)

# **Qunity West Tool & Middleware Department of the Contract of School & Middleware Department of the Contract of Contract of Contract of Contract of Contract of Contract of Contract of Contract of Contract of Contract of Con**

## **事例紹介1 UnityのAnimation+ BISHAMON**

MATEHLIO

![](_page_27_Figure_1.jpeg)

**MATLHL:D** 

**Add Property** 

![](_page_27_Picture_3.jpeg)

![](_page_28_Picture_1.jpeg)

**MATLHLTILI** 

**MATCHL'OLI** 

**Add Property** 

# **Qunity X**<br>BisHAMON

## **事例紹介2 UnityのMecanim + BISHAMON**

MATEHLID

![](_page_30_Picture_1.jpeg)

![](_page_31_Figure_1.jpeg)

![](_page_32_Figure_1.jpeg)

# **Qunity X**

## **事例紹介3 Unity+Arbor(AssetStore)+ BISHAMON**

MATEHLI

![](_page_34_Picture_31.jpeg)

**MATEHLTIEK** 

![](_page_35_Figure_1.jpeg)

ステート遷移の条件として、 「Mouse Button Transtion」挙動追加 を追加します。マウスのボタンを押 したら遷移するようにします。

#### **MATEHL1**

![](_page_36_Picture_1.jpeg)

![](_page_36_Picture_36.jpeg)

#### 同じようにもう一つステートを生成し、 SendEventGameObjectと MouseButtonTransitionの挙動を追加し、別の エフェクトを設定し、遷移先のステートを指 定します。

#### **MATCHLTICK**

![](_page_37_Picture_1.jpeg)

![](_page_37_Picture_2.jpeg)

t.StopEffect

tion

 $\ddot{\bullet}$ 

 $\Box$   $\alpha$ ,

 $\sim$  0

 $+$   $-$ 

これによって無限ループのエフェクト から、何らかの条件を満たしたときに 次のエフェクトへ遷移する流れを作る ことができます!!

![](_page_37_Picture_4.jpeg)

![](_page_37_Picture_5.jpeg)

# **Qunity West Tool & Middleware COVER LIBRARY**

## **UnityとBISHAMONの 相乗効果!**

MATEHLI

## **Unity+BISHAMONの相乗効果**

![](_page_39_Picture_1.jpeg)

![](_page_39_Picture_2.jpeg)

最高の柔軟性とインタラクティブを 実現する環境

アーティストがイメージのままに エフェクトをデザインできる環境

![](_page_39_Picture_5.jpeg)

![](_page_39_Picture_6.jpeg)

## **Unity+BISHAMONの相乗効果**

## **Sunity Manual Section 1998 1999 1999**

かっ!

![](_page_40_Picture_3.jpeg)

## **Unity+BISHAMONの相乗効果**

## **Ounity WESHAMON**

アーティストが中心となってシーンを デザインしていくことができ、更に Unityの柔軟性と高いインタラクティブ を実現する最高の環境!

![](_page_41_Picture_4.jpeg)

## **Qunity West To LA Middleware DESCRIPTION**

### **ご静聴ありがとうございました!!**

![](_page_42_Picture_2.jpeg)

**後藤 誠 マッチロック株式会社 取締役/BISHAMON エバンジェリスト**

![](_page_42_Picture_4.jpeg)

**@SquashSesame**

#### MATCHLICK

# **Qunity West To A Middleware CONSTRATED READY**

**Q&A**

![](_page_43_Picture_2.jpeg)

**後藤 誠 マッチロック株式会社 取締役/BISHAMON エバンジェリスト**

![](_page_43_Picture_4.jpeg)

**@SquashSesame**

![](_page_43_Picture_6.jpeg)